# **INSTRUCCIONES PARA LA REVISIÓN DE ARTÍCULOS POR OJS**

A los usuarios que se hayan registrado como revisores en la revista Simbiosis se les podrán asignar manuscritos para evaluar. Las notificaciones serán por correo electrónico. Abajo podrá ver un ejemplo:

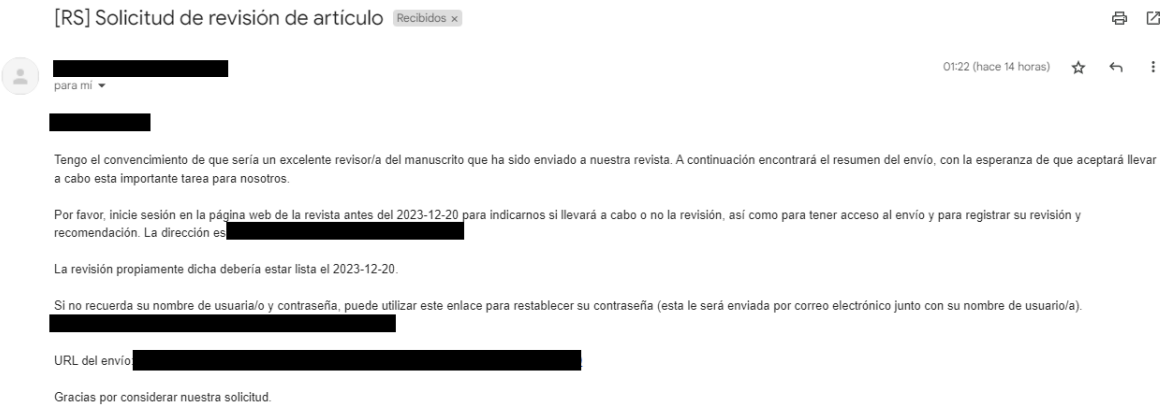

Allí encontrara los enlaces donde se localizan los archivos a revisar, y las fechas límites de entrega de la evaluación. Si ingresa al portal de la revista mientras se le ha asignado un artículo, podrá verlo en la lista de envíos:

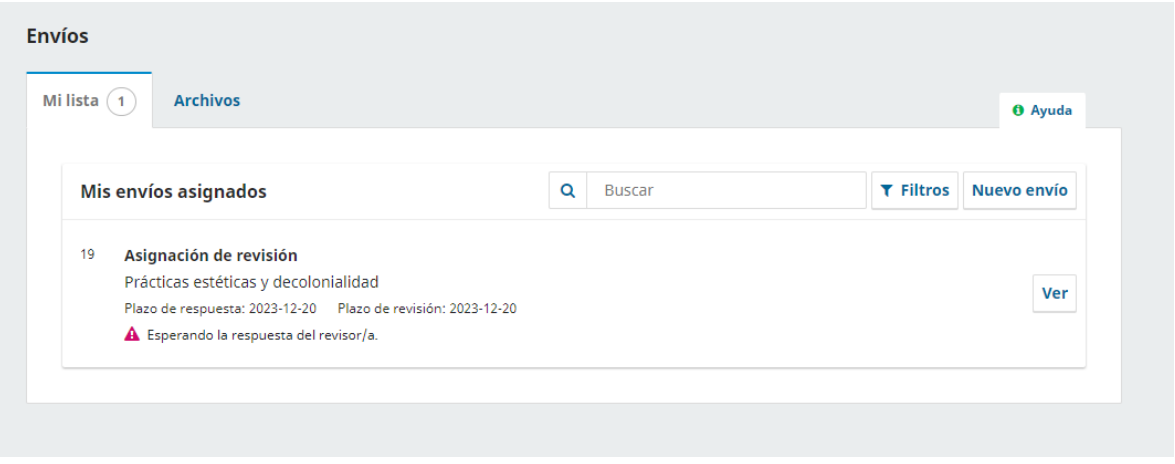

Al hacer click en "Ver", podrá revisar la información completa del artículo (Título y Resumen), y descargar el texto completo. Si está de acuerdo con continuar la revisión, cliquee en "Aceptar revisión".

## Revisión: Prácticas estéticas y decolonialidad

2. Directrices

1. Solicitud

3. Descarga y revisión 4. Finalización

### Solicitud de revisión

Ha sido seleccionado como posible revisor/a del siguiente envío. A continuación encontrará un resumen de la propuesta, así como el cronograma para esta revisión. Esperamos contar con su colaboración.

#### **Título del artículo**

Prácticas estéticas y decolonialidad

#### Resumen

El propósito central de este estudio es confrontar las posibilidades de abordar nuestras prácticas estéticas locales, latinoamericanas, caribeñas, desde una perspectiva propia, trascendiendo las visiones, criterios y cánones que se generan desde los centros culturales occidentales, reconocidos históricamente como los espacios enunciativos y de autoridad del arte. Desde el punto de vista metodológico se abordó interpretativamente los planteamientos teóricos de autores referenciales como Escobar (1993), Acha (2001) y Colombres (2012) confrontados con algunos casos donde se evidencia la condición colonial de la estética y de nuestras prácticas artísticas. Se pretende aportar argumentos de la para el debate vinculado con perspectiva decolonial en el contexto de las prácticas estético-artísticas.

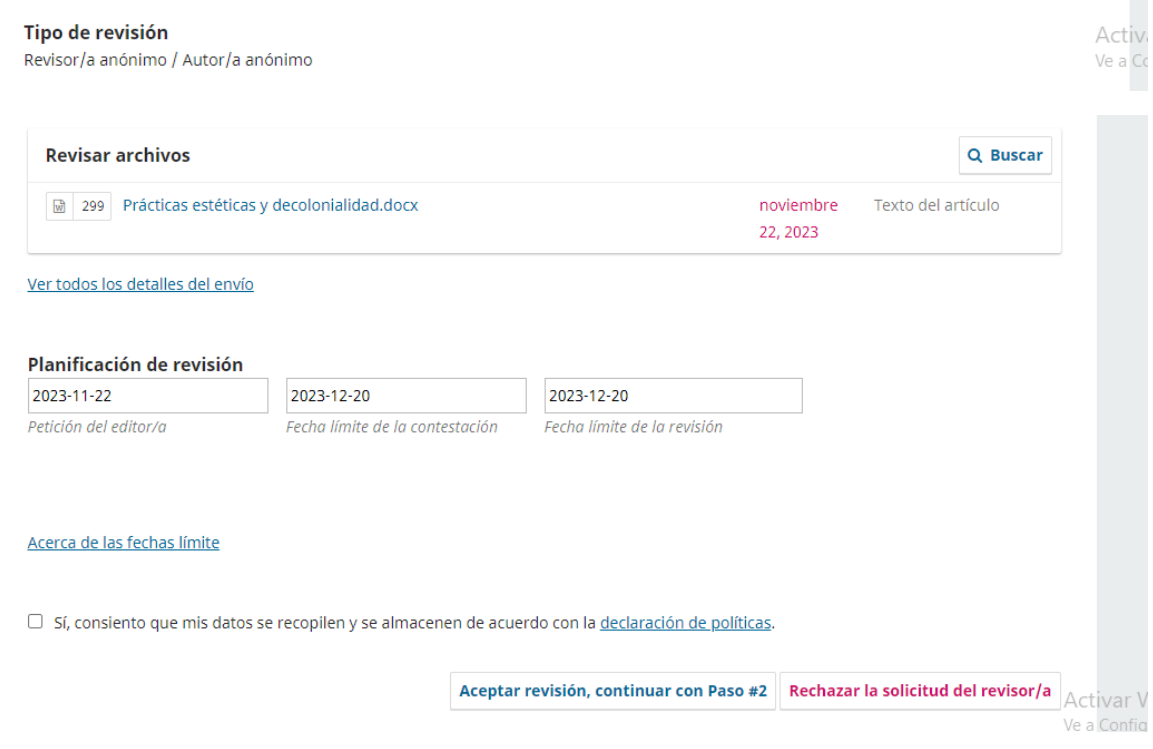

Tras aceptar la revisión, cliquee en "Continuar con Paso #3"

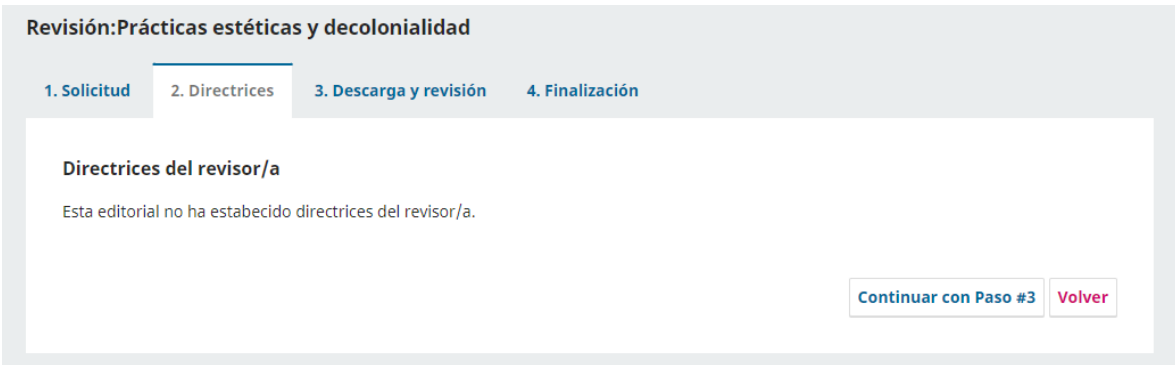

Por último, podrá subir su evaluación y recomendaciones tanto para el editor, como para el autor. En la sección "Subir", coloque la versión revisada del texto del envio, y la plantilla de revisión de [artículo](https://revistasimbiosis.org/index.php/simbiosis/normativasRevisores) ya rellena.

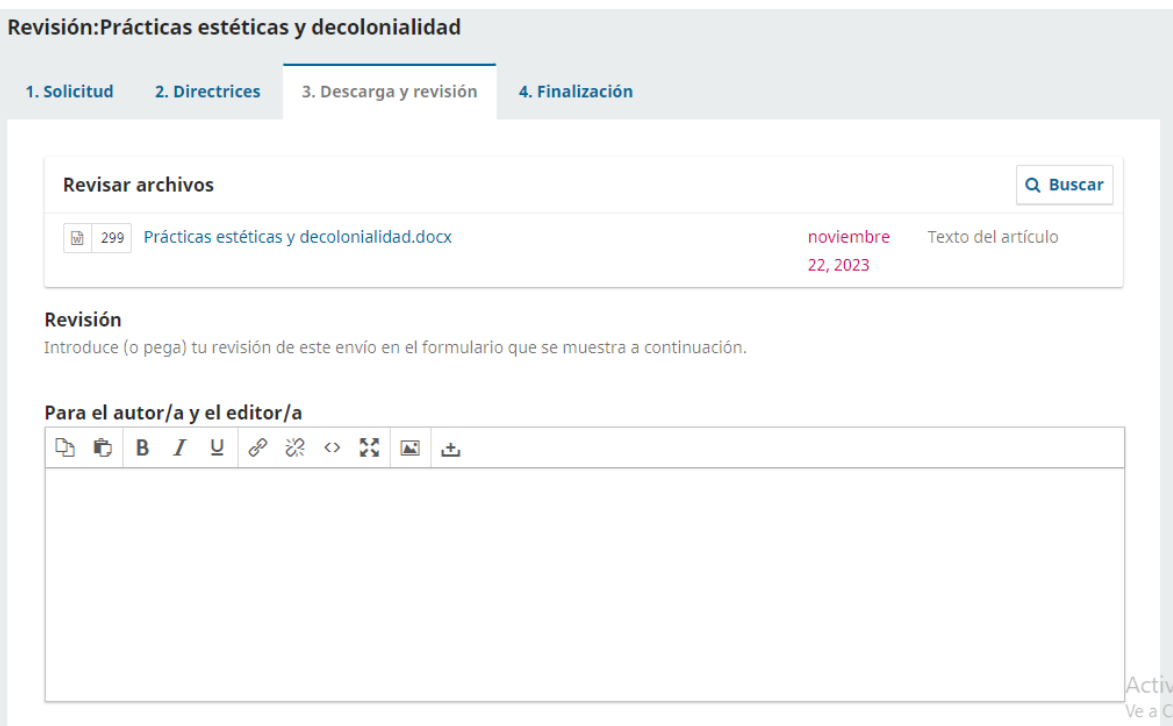

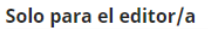

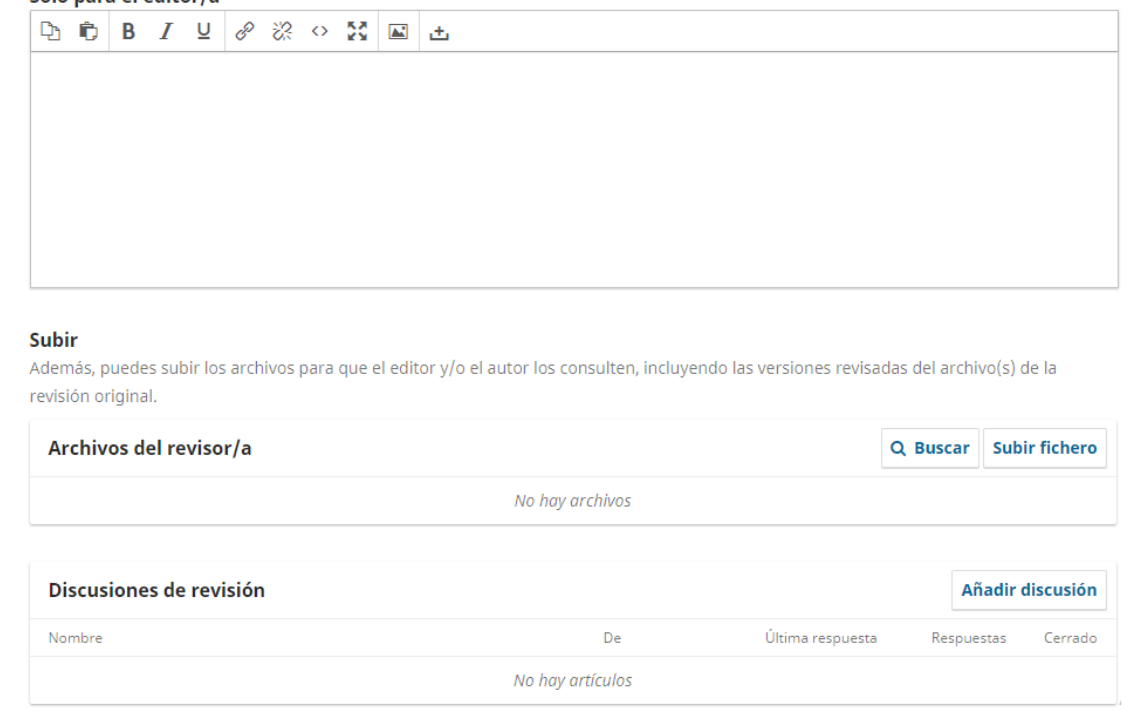

Por último, seleccione una recomendación y presione en "Presentar solicitud".

# Recomendación

Seleccione una recomendación y envíe la revisión para completar el proceso. Debe introducir la revisión o subir un archivo antes de seleccionar una recomendación.

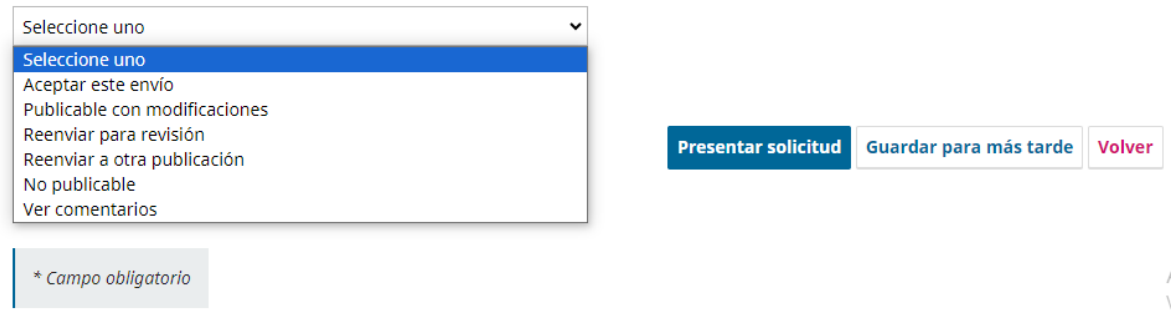

De haber seleccionado "Publicable con modificaciones", se le comunicara durante las siguientes rondas de revisión cada vez que el autor reenvié el texto corregido.